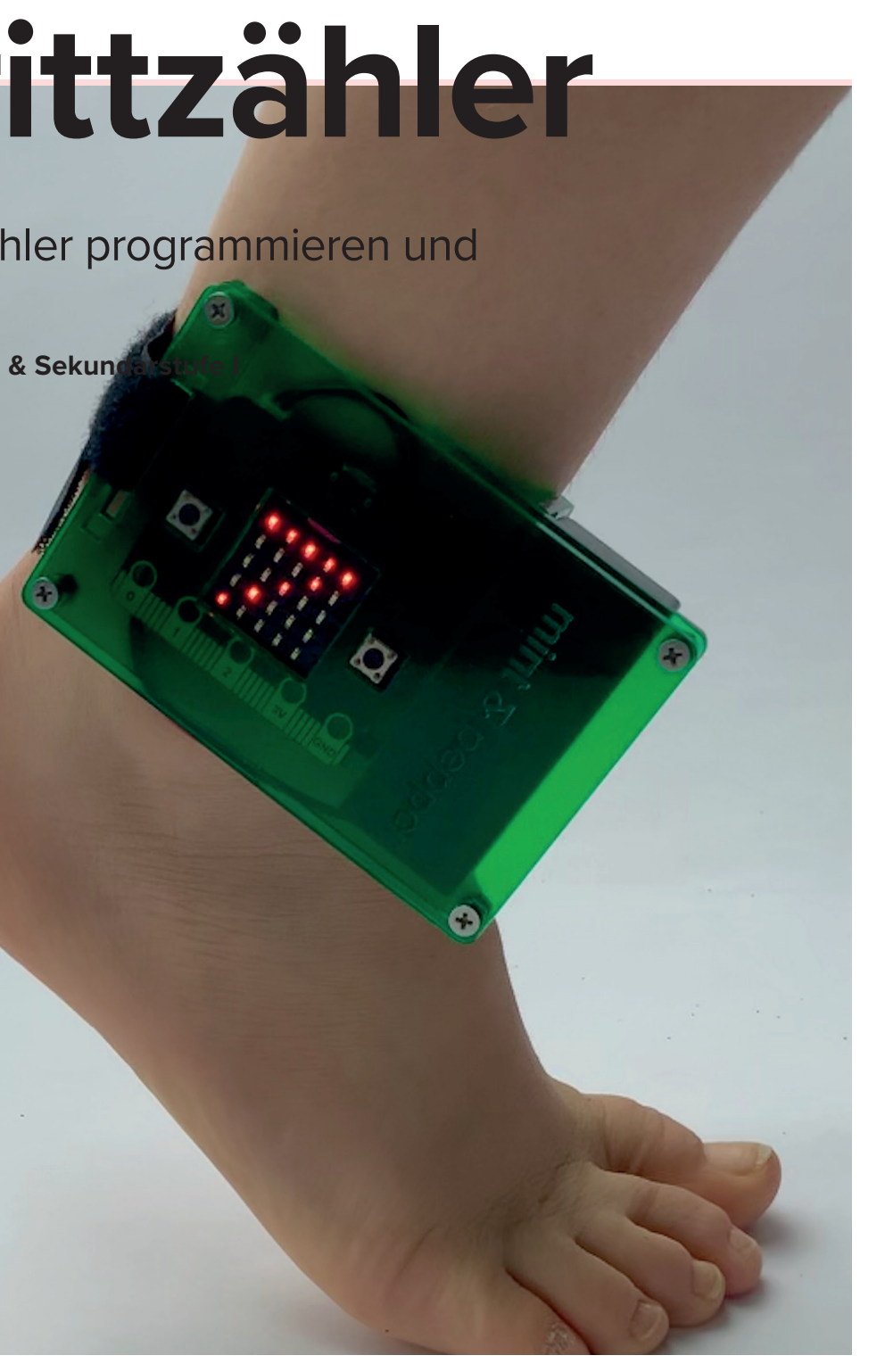

mint & pepper, the outreach project of Wyss Zurich, a center of ETH Zurich and University of Zurich

**empower future pioneers**  mintpepper.ch

# mint & pepper

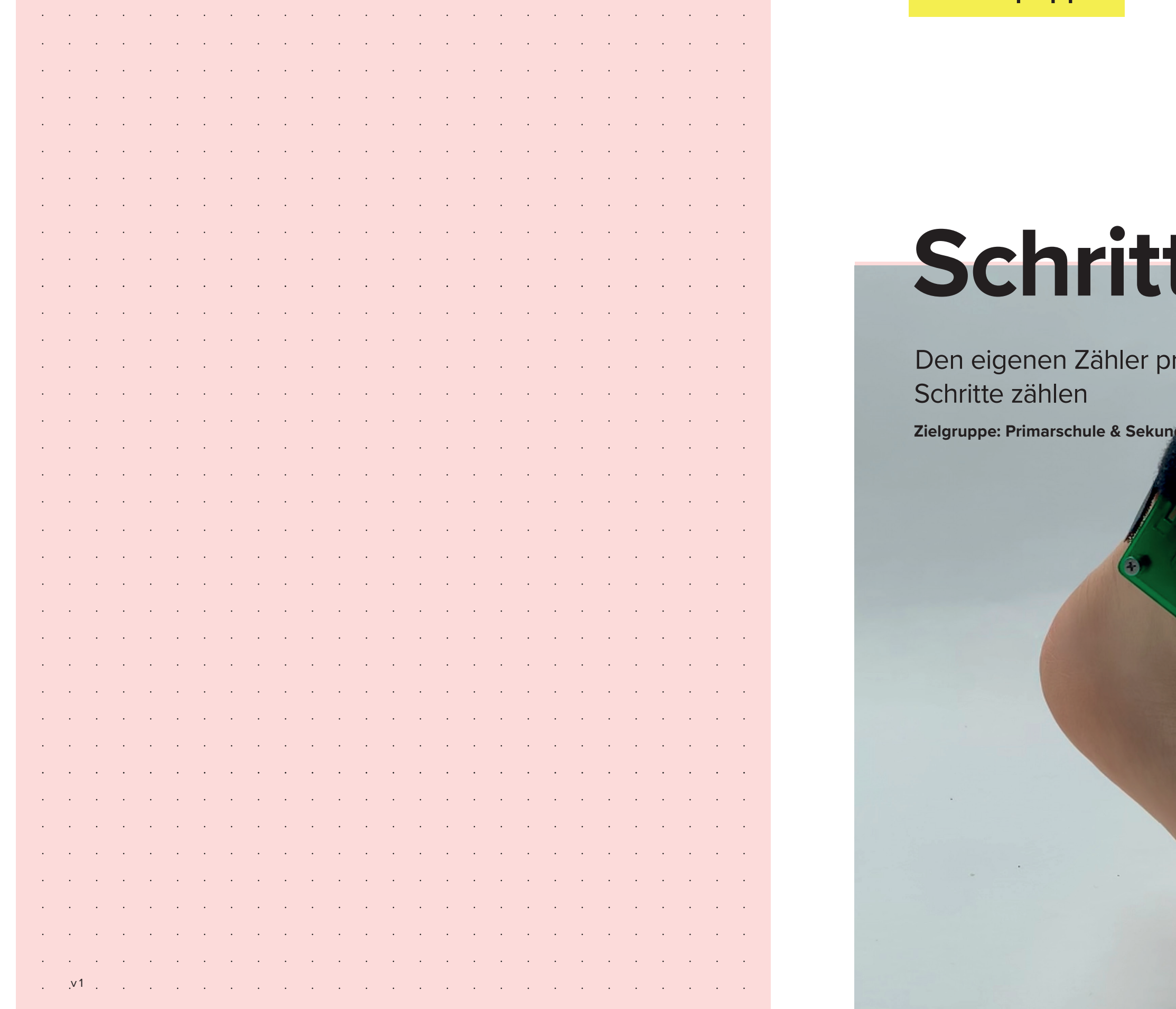

#### **VORGEHEN**

1. Lest den Text «Ausgangslage» und schaut euch zu zweit den micro:bit genau an.

**a.** Der micro:bit kann wie erwähnt mit verschiedenen Programmiersprachen programmiert werden. Was für Programmiersprachen kennt ihr schon?

**b.** Welche Teile kennt ihr? Einige sind auf der Platine angeschrieben.

a. Um einen Zähler zu erstellen, benötigt ihr einen variablen Schritt, um die Anzahl der Schritte zu speichern. Erstellt unter «Variablen» eine solche.

#### **III** Grundlagen Variablen **O** Eingabe Erstelle eine Variable. **O** LED ■ Variablen

- 2. Geht eine bestimmte Länge und zählt dabei eure Anzahl Schritte. Schätzt, wie viele Schritte ihr braucht, um beispielsweise einmal um das Haus zu laufen. Schreibt eure Schätzung auf.
- 3. Startet die MakeCode-App auf dem Computer oder geht auf die Website **www.mintpepper.ch/makecode.microbit**. **a.** Wählt auf der Startseite unter «Anleitungen» das Tutorial «Step Counter» aus. Dieses Tutorial ist in Englisch. **b.** Arbeitet das Tutorial durch. Wenn ihr nicht weiterkommt, besprecht euch untereinander oder fragt eure Coaches.
- 4. Erstellt einen Zähler.

**b.** Nun gebt ihr der Variablen den Namen Schritte**.**

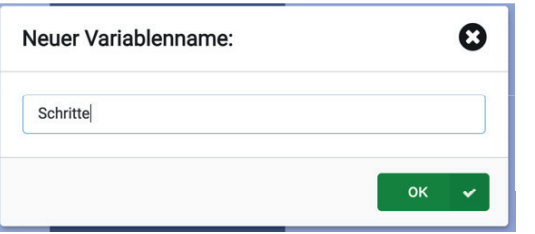

**c.** Mit dem «RESET-Knopf», der sich auf der Rückseite des micro:bits befindet, könnt ihr Schritte wieder auf 0 zurücksetzen.

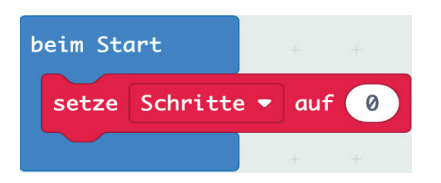

5. Programmiert den micro:bit so, dass er Schritte erkennt. Fügt aus dem Bereich **· · O** Eingabe · eine Klammer wenn geschüttelt ein und zieht den Block ändere Schritte um 1 hinein. Jedes Mal, wenn der micro:bit geschüttelt wird, zählt er nun einen Schritt dazu. Achtung! Weil der micro:bit nur die Schritte eines Fusses zählt, könnt ihr jedes Mal zwei Schritte zählen. Ersetzt deshalb die Zahl 1 durch 2.

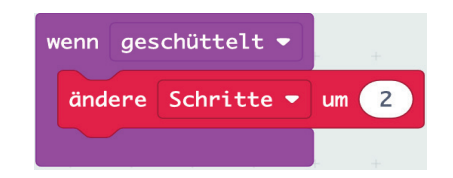

#### 6. Anzahl Schritte anzeigen.

Wenn ihr den Knopf A drückt, soll nun die Anzahl Schritte angezeigt werden. Zieht eine Klammer wenn Knopf A gedrückt aus O Eingabe und zieht einen zeige Zahl -Block hinein. Die Zahl "0" ersetzt ihr mit der Variablen Schritte**.** Zieht danach einen Bildschirminhalt löschen Block in die Klammer.

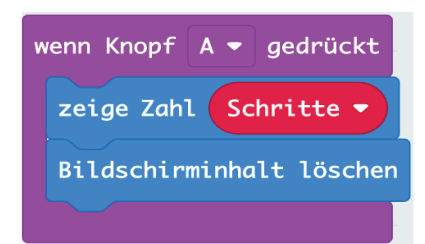

Testet mit dem micro:bit.

**a.** Nun braucht ihr die beiden micro:bits, um das Programm zu testen. Ladet das Programm herunter und kopiert es mit dem USB-Kabel auf eure micro:bits.

**b.** Steckt nun die Batterien an die micro:bits und probiert das Programm aus. Wird die Nachricht an den anderen micro:bit gesendet?

**b.** Schnallt den micro:bit mit der Halterung ans Bein und lauft ein paar Schritte. Wird die Anzahl Schritte richtig angezeigt? Wie viele Schritte braucht ihr, um beispielsweise einmal um das Haus zu laufen? Brauchten alle gleich viele Schritte?

7. Habt ihr noch Zeit?

Erweitert das Programm. Wenn der Knopf A gedrückt wird, wird der Zähler auf 0 zurückgesetzt.

#### **AUSGANGSLAGE**

Wie sportlich seid ihr eigentlich? Mit diesem selbst gebauten Schrittzähler habt ihr eure Fitness im Griff und könnt jederzeit die Anzahl Schritte, die ihr zurückgelegt, überprüfen.

Der micro:bit ist ein Mikrocontroller. Das ist eine Art winziger Computer. Er kann aber viel weniger als ein Smartphone oder ein richtiger Computer. Dafür könnt ihr ihn ganz einfach selber programmieren. Es kann auch ausgewählt werden in welcher Programmiersprache man gerne programmieren möchte.

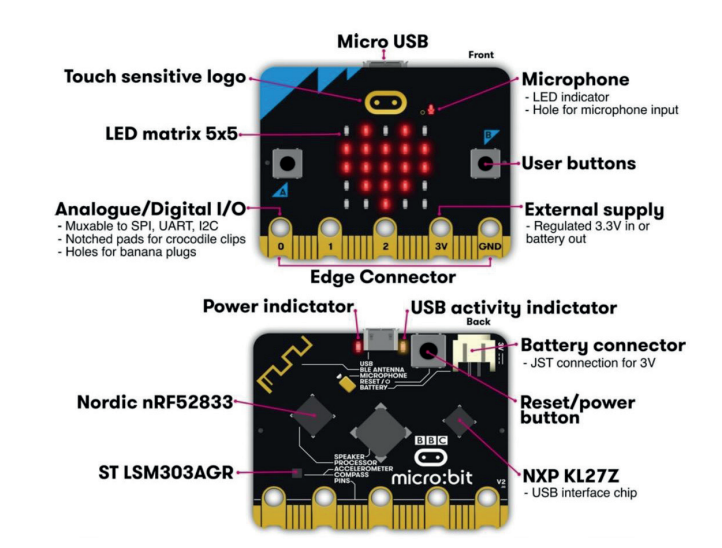

Wisst ihr eigentlich wie ein Computer ganz grundsätzlich funktioniert? Der micro:bit arbeitet genau mit demselben Prinzip wie ein Computer. Und zwar gibt es einen Input (etwas das hineingeht) und einen Output (etwas das wieder hinauskommt). Ein Beispiel für einen Input wäre, wenn du eine Taste auf deinem Computerkeyboard drückst. Welche Taste du genau gedrückt hast wird nun an den Prozessor weitergeleitet. Der Prozessor ist wie das Gehirn des Computers und entscheidet nun was du mit deiner Berührung gewollt hast. Er übersetzt die gedrückte Taste sozusagen in den Buchstaben, den du dann auf dem Computer siehst. Und das alles so schnell, dass du die Taste drückst und der richtige Buchstabe sofort auf deinem Bildschirm erscheint. Cool nicht?

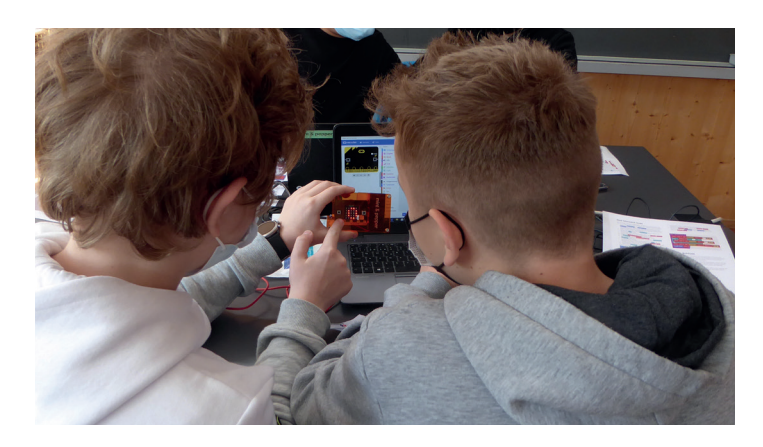

Beim micro:bit programmiert ihr nun den Prozessor. Das heisst ihr entscheidet was der micro:bit bei welchem Input als Output geben soll. Ihr schreibt sozusagen die Regeln mit denen das Gehirn des micro:bits dann arbeitet.

Der micro:bit hat unteranderem eine Bluetooth-Antenne, und kann damit mit anderen micro:bits kommunizieren. Mit den 25 roten LEDs kann er einfache Bilder und Nachrichten darstellen. Ausserdem gehört zum micro:bit ein Lagesensor, mit dem er merkt, wenn er gerade geschüttelt wird. Die Schritte misst er mit dem Beschleunigungssendor, dem «Accelerometer».

## **MATERIAL**

- Computer mit USB-Anschluss und Internetzugang
- MakeCode-App oder **www.mintpepper.ch/makecode.microbit**
- zwei micro:bit inkl. USB-Kabel und Batteriepack
- mint & pepper micro:bit Armband (optional)

### **ZIELE**

 $Ihr...$ 

- kennt den micro:bit und könnt einige Funktionen erklären.
- könnt den micro:bit mit Anleitung in MakeCode programmieren.
- könnt beschreiben, wie Schritte gemessen werden können.